**TM-22332** 

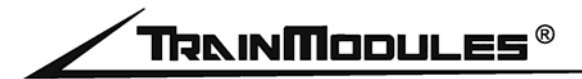

## **DCC/Motorola Magnetartikel- und Schaltdecoder**

Benutzerhandbuch

*ver. 2*

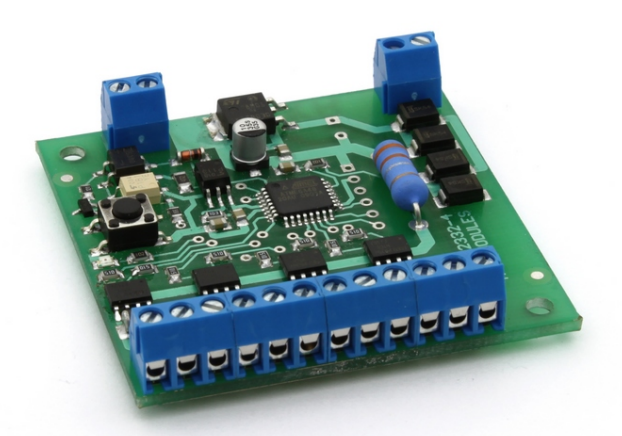

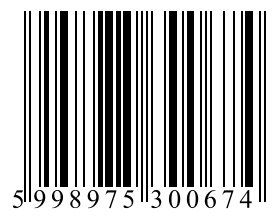

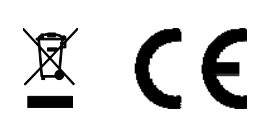

#### **© 2015 BioDigit Ltd.**

Alle Rechte vorbehalten. Die Vervielfältigung und/oder Veröffentlichung der Inhalte des vorliegenden Dokuments in jeglicher Form, einschließlich der elektronischen und mechanischen Form, ohne die schriftliche Genehmigung von BioDigit Ltd. ist verboten.

# **Sicherheitshinweis**

Während der Bedienung und des Betriebs des Geräts müssen die angegebenen technischen Daten bzw. Vorgaben zu jeder Zeit eingehalten werden. Bei der Installation muss die Umgebung im höchsten Maße berücksichtigt werden. Das Gerät darf weder Feuchtigkeit noch direkter Sonneneinstrahlung ausgesetzt werden. Zur Installation und/oder Montage der Geräte ist

eventuell ein Lötgerät erforderlich, welches mit besonderer Vorsicht zu handhaben ist.

Bei der Installation muss gewährleistet werden, dass die Unterseite des Geräts nicht mit einer leitenden Fläche (z. B. Metall) in Kontakt kommt!

## **Inhalt**

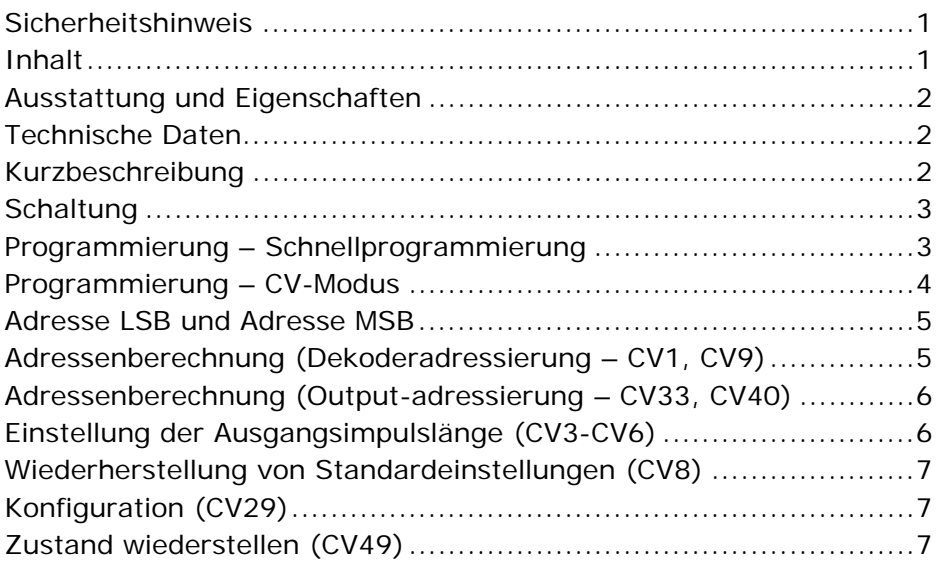

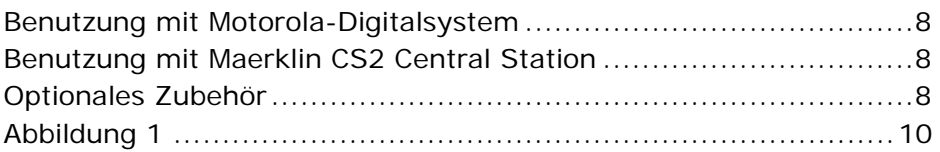

### **Ausstattung und Eigenschaften**

- Entwickelt für Motorola und DCC-Systeme
- Volle DCC-Adressenintervall: 1-2040
- Volle Motorola-Adressenintervall: 1-320
- 8 Kurzschlussgeschützte Ausgänge (4 Paare)
- Individuell adressierbare Ausgangspaare
- Schnellprogrammierung
- Umfangreiche DCC CV-Programmierung
- Erhaltung des letzten Ausgangszustandes (ein- und ausschaltbar)
- Stromzufuhr d. Schienensignal o. separate Stromquelle
- Niedriger Stromverbrauch im Standby
- Hohe Belastbarkeit

## **Technische Daten**

Anschlussspannung: 7 – 24 V Stromverbrauch im Standby: 20 mA Maximaler Stromverbrauch: 1500 mA Maße: 62 x 58 mm

## **Kurzbeschreibung**

Das Gerät dient zur Ansteuerung von konventionellen Magnetspulenschaltern, motorbetriebenen Schaltmechanismen (mit Zubehör) und Lichtsignalen.

### **Schaltung**

Der "POWER" - Eingang des Moduls ist mit der externen Stromversorgung (bei separater Stromversorgung) oder mit dem Schienensignal (bei gemeinsam geschalteter Versorgung) verbunden.

Die als "DCC-IN" gekennzeichnete Steckverbindung ist mit der digitalen Schaltzentrale oder dem Ausgang des Schienensignals des digitalen Verstärkers verbunden.

Bei gemeinsam geschalteter Stromversorgung ist die Anschlussspannung des Moduls mit der des Kontrollzeichens identisch; in diesem Fall müssen die "POWER" - und "DCC-IN" - Steckverbindungen parallel geschaltet werden.

#### **Programmierung – Schnellprogrammierung**

Bei einer Schnellprogammierung kann die Decoderadresse durch Drücken einer Taste ohne Änderung der CV-Einstellungen eingestellt werden. In diesem Programmiermodus können die Adresse der vier Ausgänge einzeln, einfach und schnell bestimmt sein.

Beispiel für die Programmierung der Adressen 5, 6, 7, 8:

1. Drücken Sie kurz die "PROG"-Taste

Die LED auf dem Modul blinkt zur Anzeige des Programmiermodus.

2. Schaltereinstellung durch digitale Schaltzentrale senden

Senden Sie die benötigte Adresse (z. B. 5) durch Nutzung des Weichen-Modus der digitalen Schaltzentrale und stellen Sie den Schalter in eine beliebige Richtung (Abzweig/gerade).

3. Drücken Sie noch einmal kurz die "PROG"-Taste, dann geben Sie auf dem Digitalzentral das zum nächsten Adresse gehörende Befehl aus. (z.B. 6)

4. Wiederholen Sie den 3. Punkt mit den nächsten Adressen.

Sie müssen den Prozess wiederholen, bis die LED nach Tastendruck ausschaltet, was darauf hinweist, dass die Programmierung abgeschlossen ist. Die Dekoderausgänge können außer den aufeinander folgenden Adressen (z.B.: 5, 6, 7, 8) auch für optionale (z.B.: 9, 10, 37, 88) sogar gleiche Adressen (z.B.: 5, 5, 6, 6) programmiert werden.

#### **Programmierung – CV-Modus**

Die Parameter des Gerätes können ebenso mit dem direkten CV-Programmiermodus verändert werden. Dazu wählen Sie das Programmiermenü der digitalen Schaltzentrale. Die einzelnen Schritte der Programmierung finden Sie im Handbuch der digitalen Schaltzentrale.

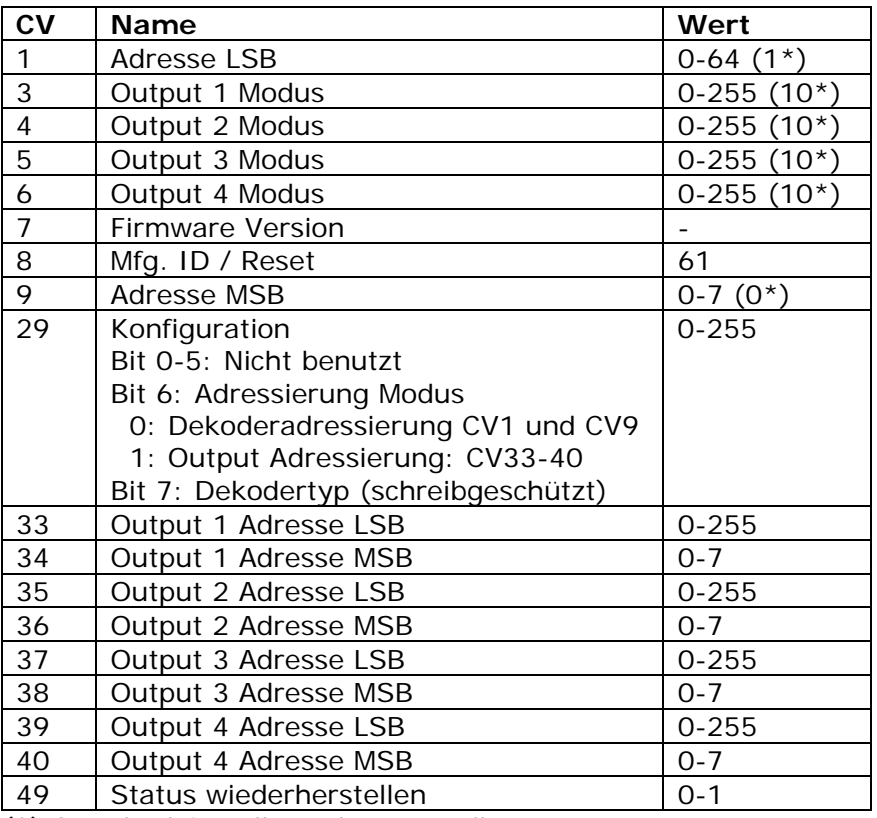

(\*) Standardeinstellung des Herstellers

#### **Adresse LSB und Adresse MSB**

Die Adresse LSB und MSB teilt die Dekoderadresse in zwei Teile auf. Basierend auf dem Standard NMRA DCC kann eine CV-Adresse eine Wert zwischen 0-255 aufnehmen. Dementsprechend in einem CV kann z.B. die Adresse 489 nicht gespeichert warden, da es größer als 255 ist. Um die höhere Adresse zu speichern sind die Adressen in die folgenden Teilen aufgeteilt: LSB (least significant bits)für niedrige Bits und MSB (most significant bits) für höhere Bits. Die in den beiden Adressen gleichzeitig gespeicherte Werte bilden die tatsächliche Adresse.

## **Adressenberechnung (Dekoderadressierung – CV1, CV9)**

Die Dekoderadresse besteht aus der kombinierten Wert von zwei CV1 und CV9. **Achtung!** In diesem Adressierungsmodus sind die Dekoder zu vier angeordnet in Blöcken adressiert (1-511). Dementsprechend – nach den Vorschriften des NMRA DCC Standards – soll die Startadresse durch 4 geteilt werden, die Startadressen müssen 4-Adressen-länge Abstand halten, z.B.: 1, 5, 9, 13, 17 …

Adresse MSB = (Gewählte Adresse / 4 / 64) Adresse LSB = (Gewählte Adresse / 4) – (Adresse MSB\*64)

Die Dezimalstellen der Ergebnisse sollen wir verlassen!

Beispiel: Gewählte Adresse = 1729 Adresse MSB (1729 / 4 / 64) =  $6.75.. == 6$ Adresse LSB =  $(1729 / 4) - (6*64) = 48,25 = > 48$ 

## **Adressenberechnung (Output-adressierung – CV33, CV40)**

Die Adresse besteht aus der kombinierten Wert von zwei CV, z.B.: CV33 und CV34, CV35 und CV36, usw. Achtung! In diesem Adressierungsmodus müssen Sie die echte Schaltadresse (1-2045) angeben.

Adresse MSB = (Gewählte Adresse / 256) Adresse LSB = Gewählte Adresse – (Adresse MSB\*256)

Die Dezimalstellen der Ergebnisse sollen wir verlassen! Beispiel: Gewählte Adresse = 1731 Cím MSB =  $(1731 / 256) = 6,76 = > 6$  $C$ ím LSB = 1731 – (6\*256) = 195

## **Einstellung der Ausgangsimpulslänge (CV3- CV6)**

Mit der Einstellung des "Output x Modus" CV kann die Aktivierungszeit von dem Output in 25 ms Einheit angegeben werden. Diese Einstellung ist nützlich bei Verwendung von motorbetriebenen Schaltern und von Schaltgeräte mit konventioneller Magnetartikel.

**CV = 0:** Kontinuierlicher Betrieb **CV nicht 0:** Impulsbetrieb, Länge = CV Wert \* 0,025 sec

Beispiel für 2-Sekunden-Ausgangsimpuls auf Output 1:  $CV3 = 2$  sec/0,025 sec = 80

## **Wiederherstellung von Standardeinstellungen (CV8)**

Für Wiederherstellung der Werkseinstellungen muss in der CV-Einstellung die Wert "8" angegeben werden. Nach dem Neustart des Dekoders werden alle Einstellungen zurück zur Standardeinstellungen gestellt.

## **Konfiguration (CV29)**

In dem CV-Register können die verschiedene Dekodermodi gewählt werden.

**Bit6 = 0:** In diesem Modus besetzt der Decoder 4 Adressen von der in CV1 und CV9 angegebenen Adresse. In diesem Fall ist die Adresse des Dekoders wie folgt:

Startadresse =  $(CV9*64 + CV1)*4$ 

Bit6 = 1: In diesem Zustand benutzt der Dekoder CV30 und CV31, CV32 und CV33, usw. LSB und MSB Adressepaare. Output 1 Adresse: CV30 + CV31\*256 … Output 4 Adresse: CV39 + CV40\*256

### **Zustand wiederstellen (CV49)**

Mit Hilfe des CV47-Registers kann erlaubt und verboten sein, ob die bei der letzten Abschaltung ausgegebene Outputwerte beim Einschalten des Dekoders wiederstellen. Wenn die Wert von CV47 eins ist, dann werden die letztens eingeschalteten Outputs beim Neustart des Dekoders wieder eingeschaltet. Um diese Funktion zu deaktivieren, muss die Wert 0 verwendet sein.

Achtung! Das Modus "Zustand wiederstellen" ist ausschließlich bei kontinuierlichem Betrieb erlaubt ("Output x Modus = 0), um die motorbetriebene Schalter und Schalter mit konventionellen Magnetartikel zu schützen.

#### **Benutzung mit Motorola-Digitalsystem**

Der Dekoder unterschtützt den Maerklin-Motorola Standard, damit ist es breiter anwendbar. Dank für die volle MM- und MM2- Unterstützung können die ältere K83/M83/K84 Dekoders ohne Austausch der Drähte unter dem Layout ersetzen.

#### **Benutzung mit Maerklin CS2 Central Station**

Im "Layout" Ansicht, nach dem Hinzufügen des Schalters wählen Sie in dem Konfiguration Fenster beim DecoderType die Zeile "MM2". Für die Adresse (Address) wählen Sie die Output-Adresse des Dekoders.

Unabhängig davon, ob wir "Dekoderadressierung" oder "Output-Adressierung" Modus in dem Dekoder benutzen, die angegebene Adresse muss in jedem Fall zwischen 1-320 Adressraum fallen! Wenn Sie höhere Werte für Adressierung benutzen möchten, diese fallen außerhalb von dem Adressenbereich des Motorola-Formats. In solchen Fällen ist es empfohlen, zu den DCC-Adressen zu wechseln.

#### **Optionales Zubehör**

TM-87380: Transformator 230 V/16 V AC (80 VA)

TM-23661: Motorregler für Magnetartikel- und Schaltdecoder

TM-52674: Lampensimulator

#### **Notizen**

## **Abbildung 1**

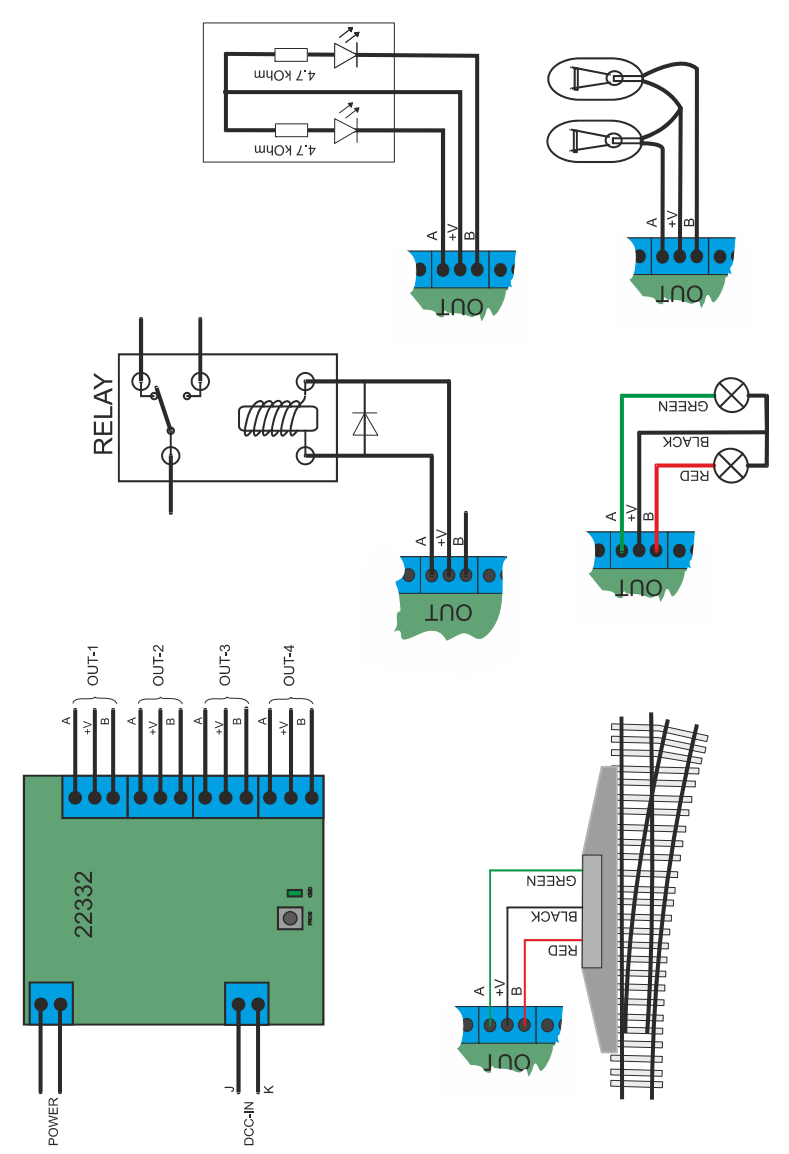

#### **Garantie und rechtliche Hinweise**

Jeder Parameter des Geräts wurde vor der Vermarktung einer umfassenden Überprüfung unterzogen. Der Hersteller gewährt für dieses Produkt eine Garantie von einem Jahr. Die in diesem Zeitraum entstehenden Schäden werden vom Hersteller gegen Vorlage der Rechnung kostenlos repariert.

Die Garantie wird in Fällen von unsachgemäßer Verwendung und/oder Handhabung ungültig.

Achtung! Laut der europäischen EMV- Richtlinien darf das Produkt lediglich mit Geräten verwendet werden, die über eine CE-Kennzeichnung verfügen.

*Die erwähnten Standards und Markenbezeichnungen sind die Handelsmarken der betreffenden Firmen.* 

> TrainModules® – BioDigit Ltd Cziraki Straße 26-32. H-1163, Budapest

#### **Hergestellt in Ungarn.**

Tel.: +36 1 4670764 http://www.trainmodules.com/